1. Login to RU-N4Success using your Netid and Password: https://myrun.newark.rutgers.edu/**run4**succes

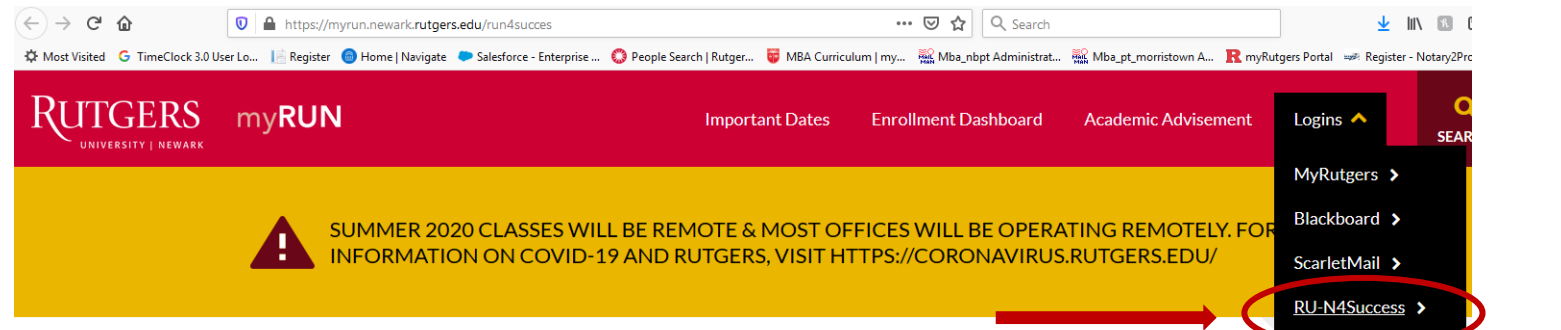

2. Click on "Schedule an Appointment"

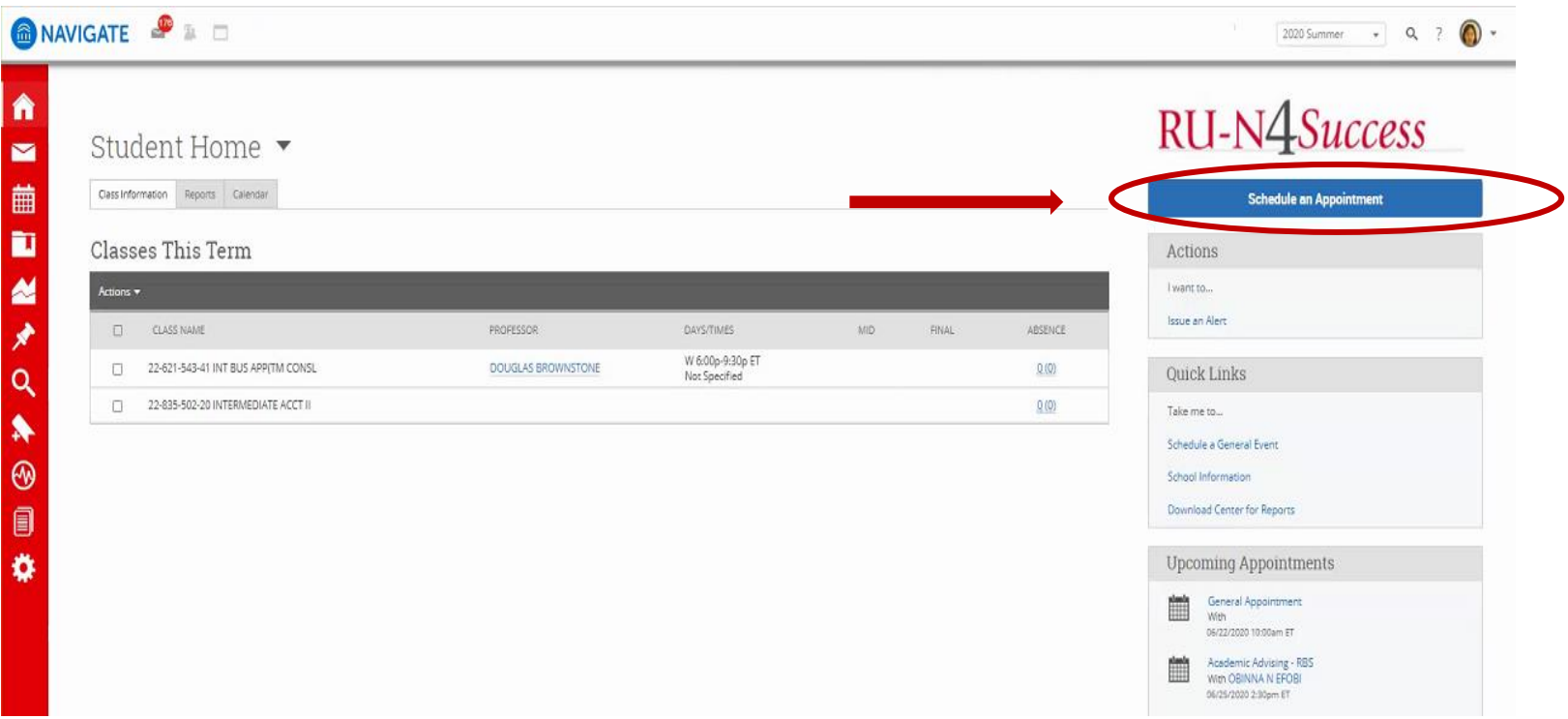

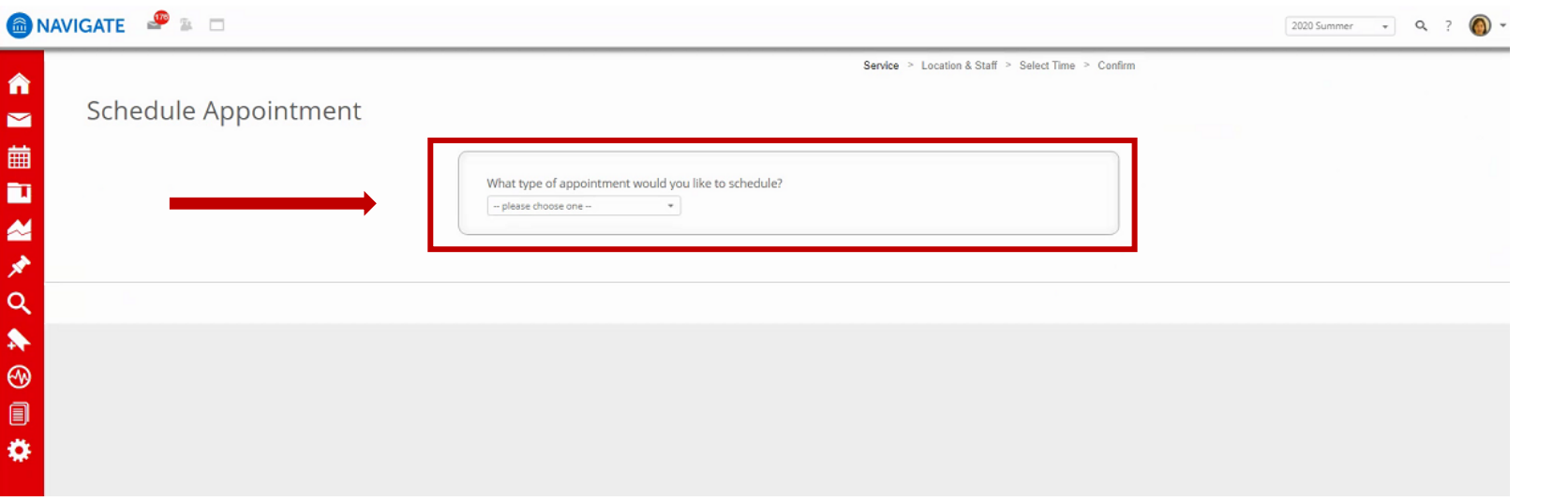

4. Choose "Graduate Student Services" from the drop-down box.

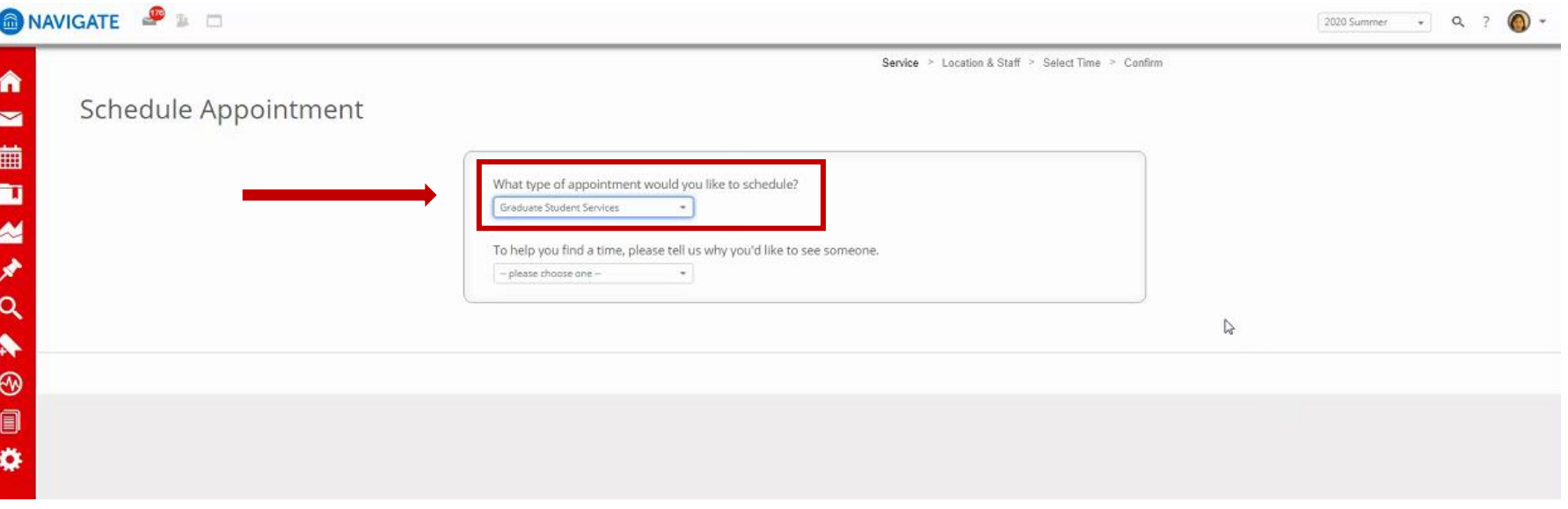

5. "To help you find a time, please tell us why you'd like to see someone" → Choose "RBS Graduate Advising – MBA"

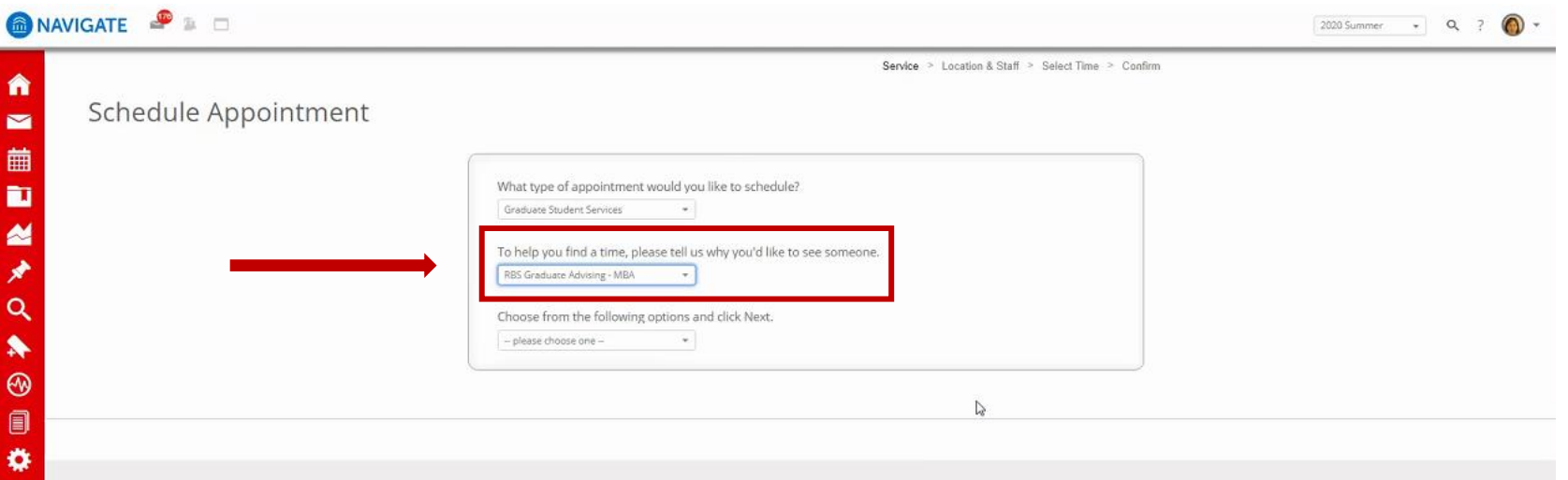

6. From the "Choose from the following options and click Next" drop-down box, you will choose your program and your affiliate campus. For Example "MBA (part-time) – New Brunswick Advising or Rutgers Business School-Newark depending on your declared campus selected during orientation with admissions. (If you need to change this at any time, please contact your advisor.)

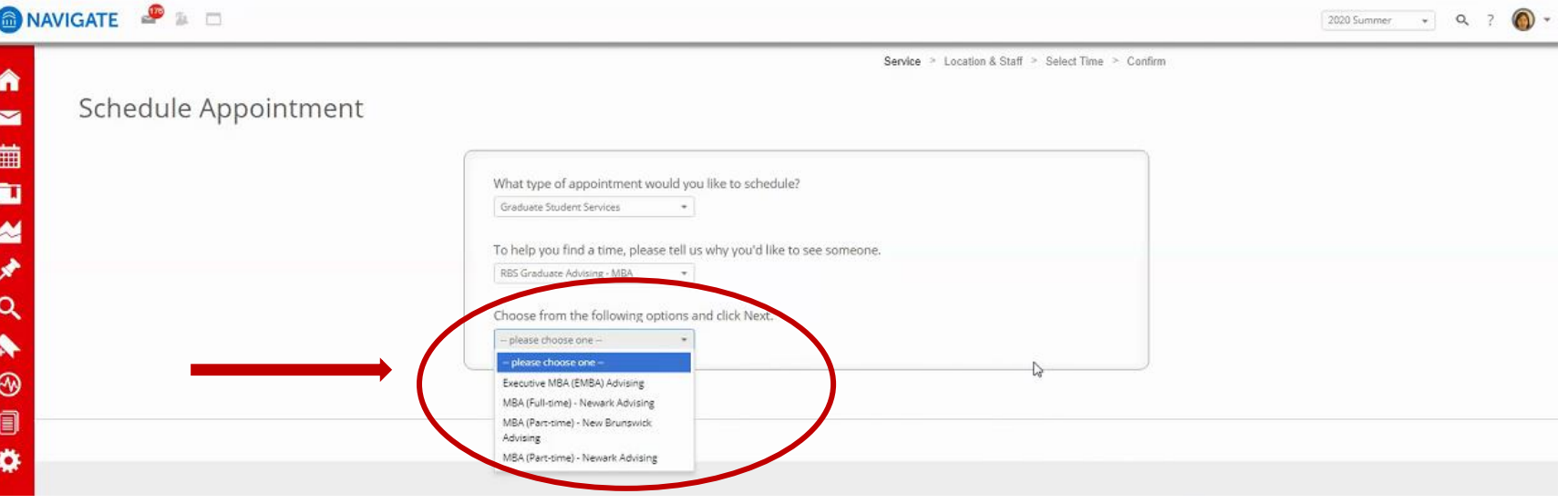

7. Depending on what program and location, MBA students will choose one of three options. MBA (Part-time) - New Brunswick Advising, MBA (Parttime) - Newark Advising, or MBA (Full-time) - Advising.

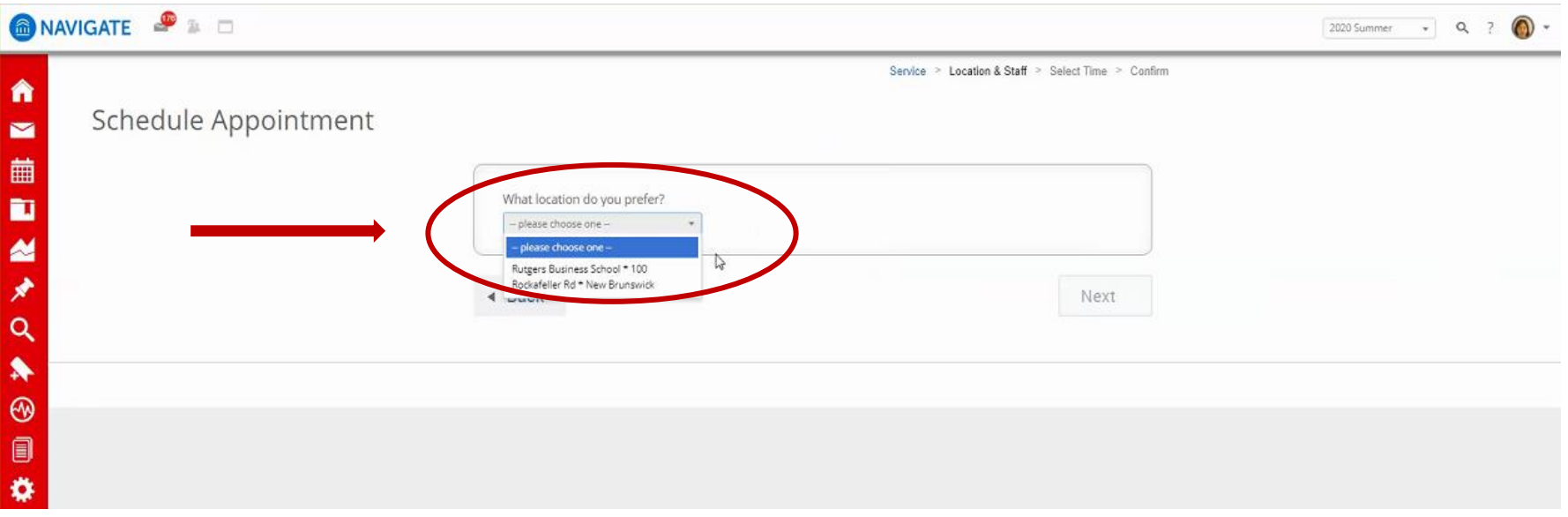

8. Please choose the person you would like to meet with from the next drop-down box. **Please select the correct advisor: Part-Time Students: Newark Students: Cyndi Geborde New Brunswick Students: Kathleen Price Students in the Full-Time Day MBA Cohort: Marc Limata**

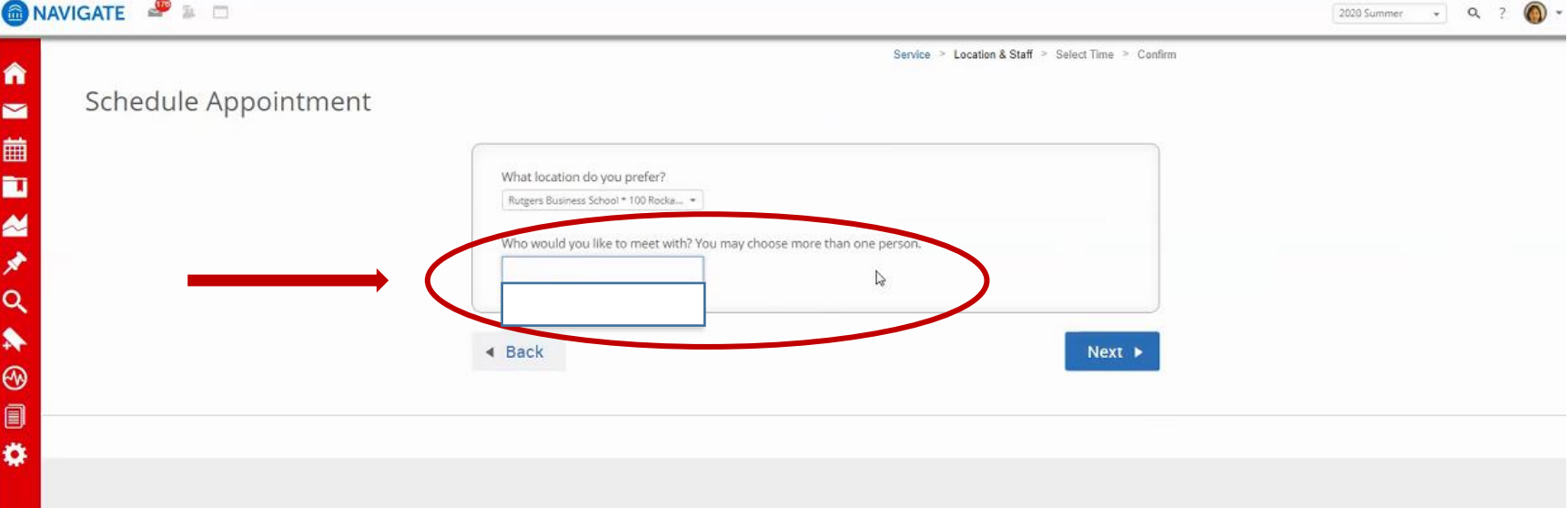

9. The available days are highlighted in blue. Click on the blue options to see the available times.Once a time is chosen, click "Next"

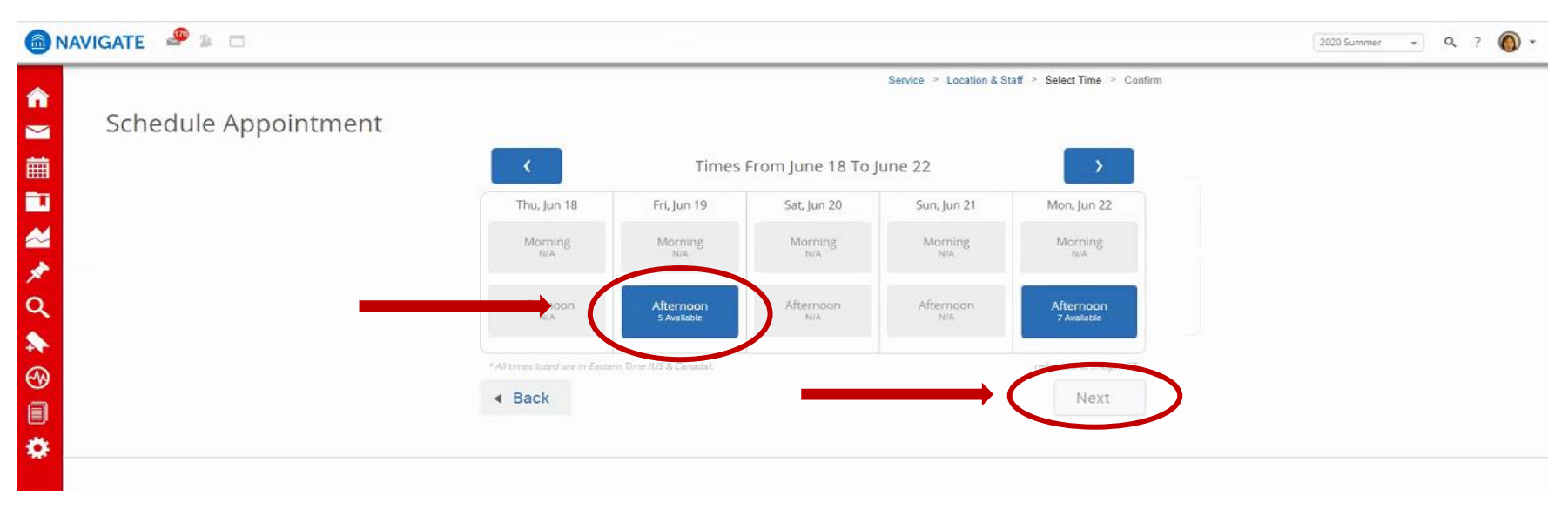

10. An appointment will not be scheduled until you click the blue,"Confirm Appointment" button.

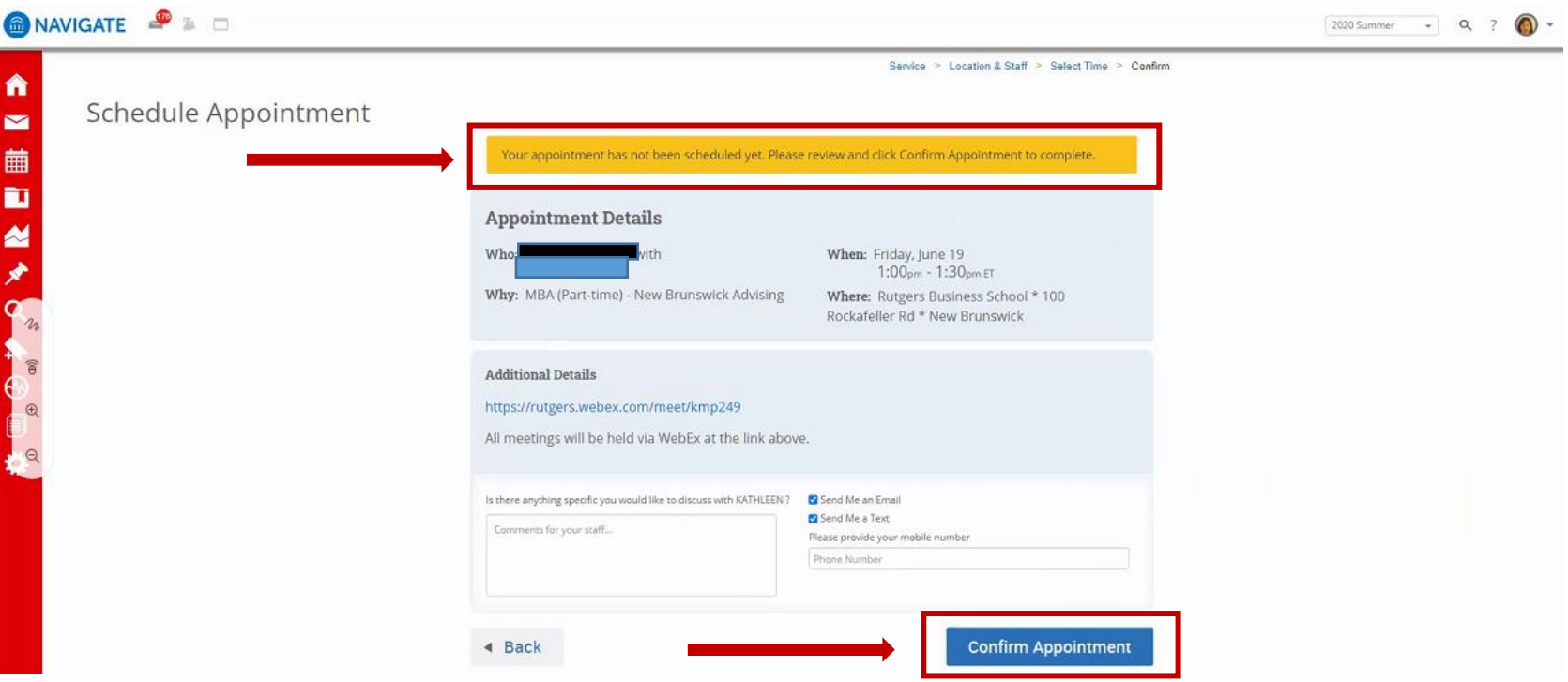